#### ФЕДЕРАЛЬНОЕ ГОСУДАРСТВЕННОЕ УНИТАРНОЕ ПРЕДПРИЯТИЕ «ВСЕРОССИЙСКИЙ НАУЧНО-ИССЛЕДОВАТЕЛЬСКИЙ ИНСТИТУТ МЕТРОЛОГИЧЕСКОЙ СЛУЖБЫ» (ФГУП «ВНИИМС»)

#### СОГЛАСОВАНО

Генеральный директор ООО «СНИИП-АСКУР»

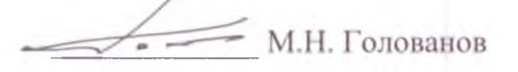

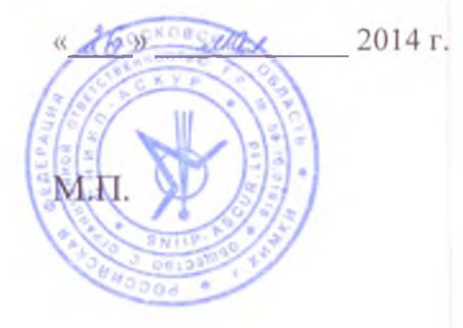

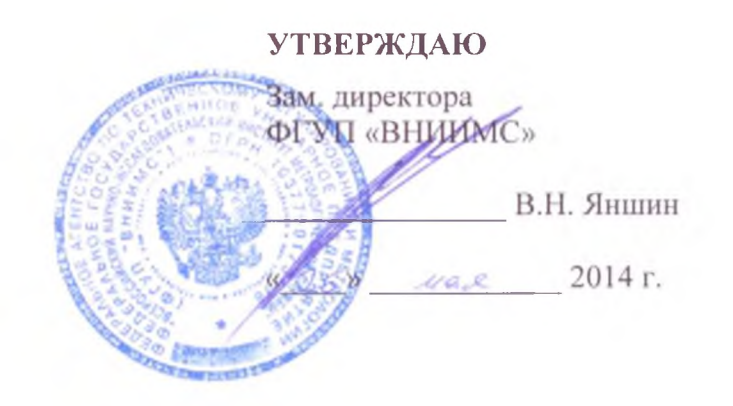

Аппаратура системы внутриреакторного контроля для атомных электростанций «Гиндукуш-F» Методика поверки

KYMIL468157.001 MII

Москва 2014 г.

# СОДЕРЖАНИЕ

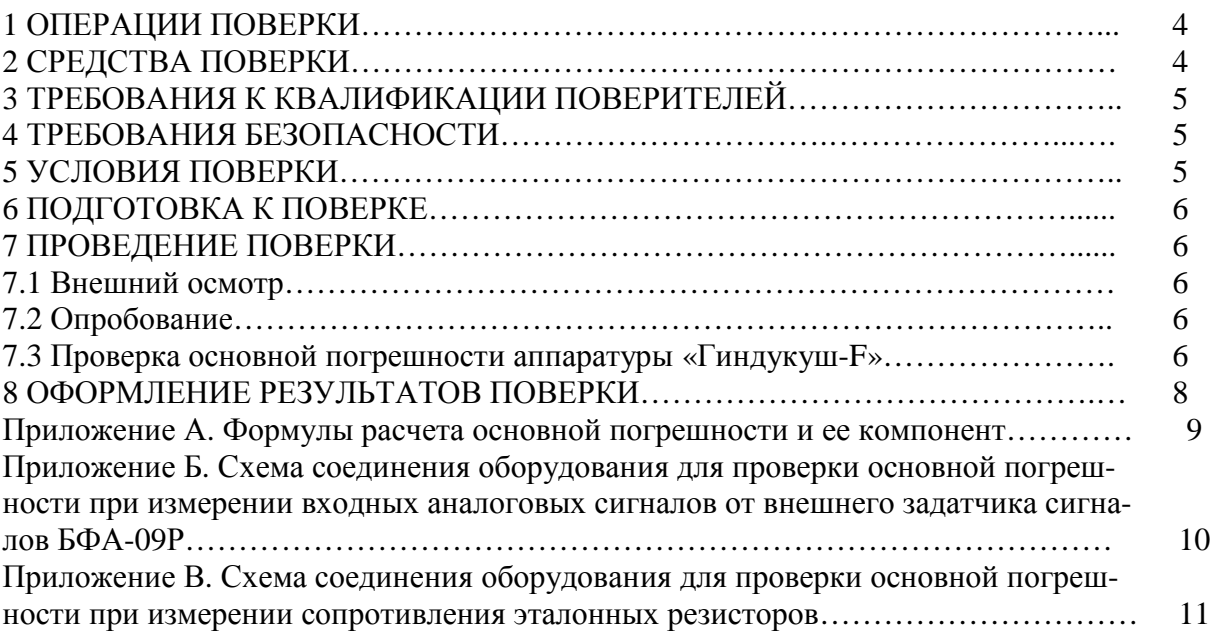

Настоящая методика устанавливает требования к проведению первичной и периодической поверок аппаратуры системы внутриреакторного контроля для атомных электростанций «Гиндукуш-F» (далее – аппаратура «Гиндукуш-F»).

Поверке подлежит аппаратура «Гиндукуш-F» с аналого-цифровыми преобразователями БПА-64Р, БПА-65Р, БПА-66Р, БПА-67Р, БПА-68Р.

Аппаратура «Гиндукуш-F» предназначена для измерений выходных аналоговых сигналов датчиков в виде напряжения и силы постоянного тока, сопротивления, преобразования измеренных аналоговых сигналов в цифровой код, регистрации и передачи по каналам связи в другие системы и комплексы, а также выдачи сигналов управления и сигнализации.

Межповерочный интервал –2 года.

Состав аппаратуры «Гиндукуш-F» указан в таблице 1, а основные метрологические характеристики в таблице 2.

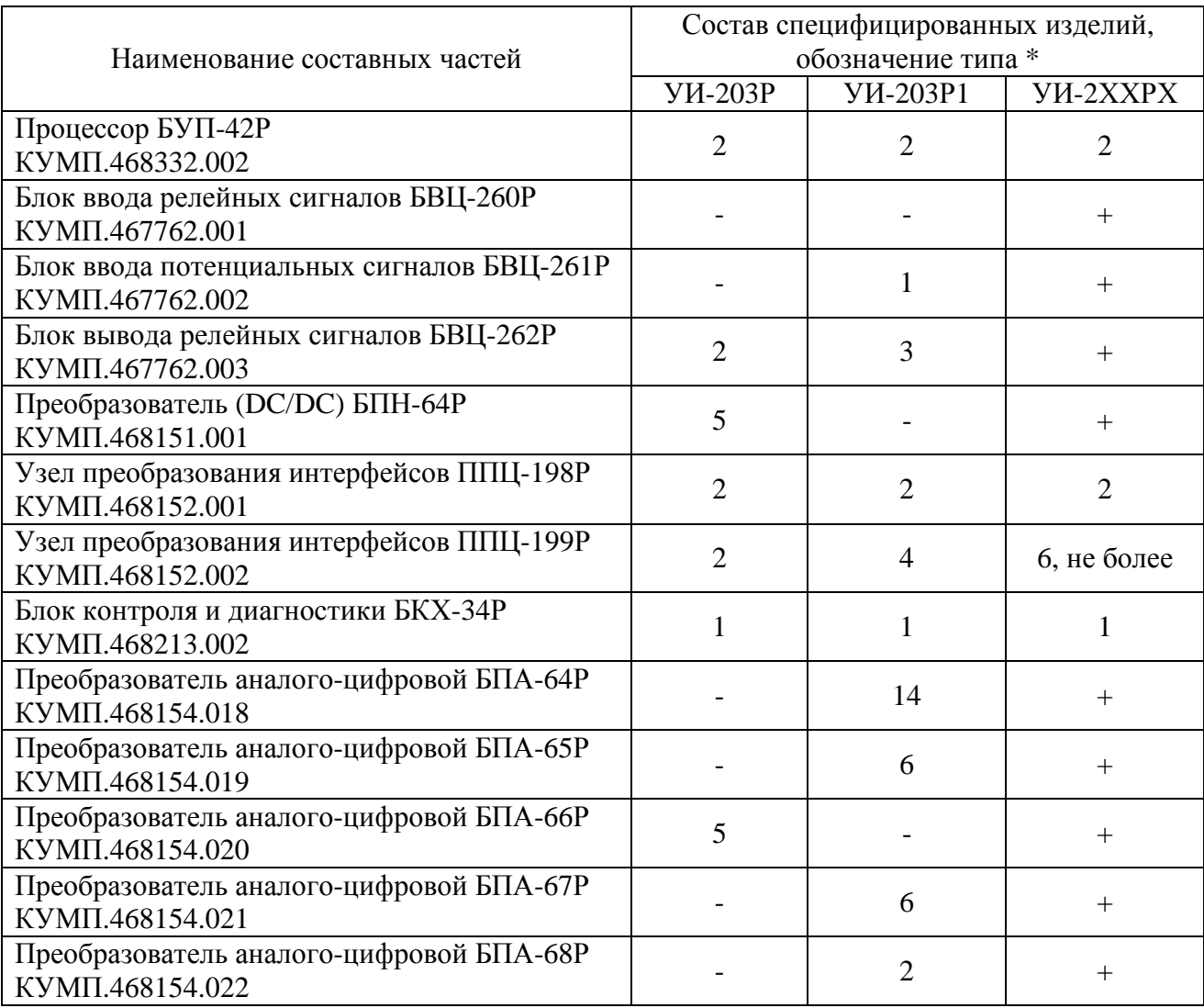

Таблица 1 – Состав аппаратуры «Гиндукуш-F»

\* В зависимости от требований Заказчика (АЭС) могут быть другие варианты исполнения УИ-2ХХРХ аппаратуры «Гиндукуш-F», удовлетворяющих требованиям КУМП.468157.001 ТУ.

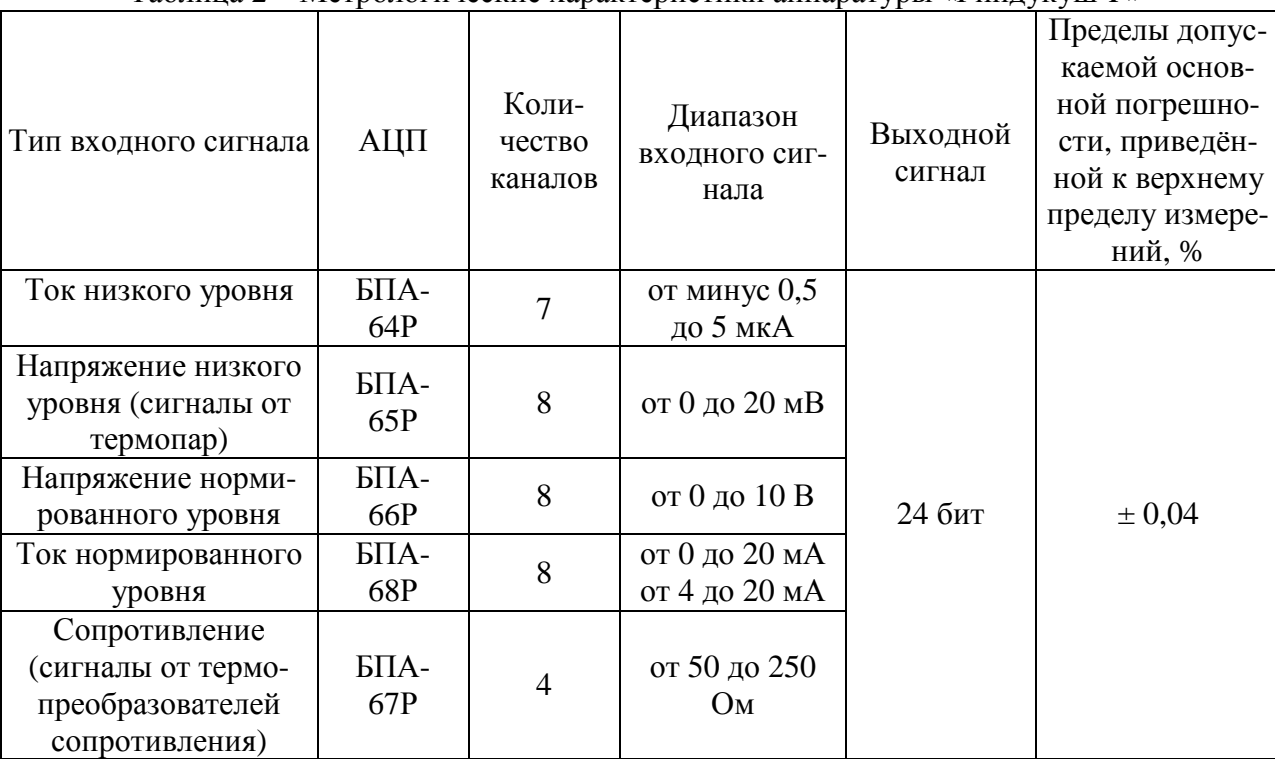

Таблица 2 – Метрологические характеристики аппаратуры «Гиндукуш-F»

# 1 ОПЕРАЦИИ ПОВЕРКИ

Перечень операций, которые должны проводиться при поверке измерительных каналов (ИК), приведен в таблице 3.

Таблица 3 – Операции, проводимые при поверке

| Наименование операции            | Раздел методики |
|----------------------------------|-----------------|
| 1 Внешний осмотр                 | 7.1             |
| 2 Опробование                    | 7.2             |
| 3 Проверка основной погрешности  | 7.3             |
| 4 Оформление результатов поверки |                 |

# 2 СРЕДСТВА ПОВЕРКИ

2.1 Погрешность эталона не должна быть более 1/5 предела контролируемого значения погрешности. Допускается использовать эталоны, имеющие предел допускаемого значения погрешности менее 1/5, но не более 1/3 предела контролируемого значения погрешности, в этом случае должен быть введен контрольный допуск, равный 0,8 (см. МИ 187-86, МИ 188-86).

2.2 Прикладное программное обеспечение для поверки аппаратуры «Гиндукуш-F» (далее ППО) устанавливается на сервисном компьютере (СК). Формулы расчета погрешности измерения приводятся в приложении А.

2.3 В таблице 4 приведены рекомендуемые эталоны для поверки аппаратуры «Гиндукуш-F».

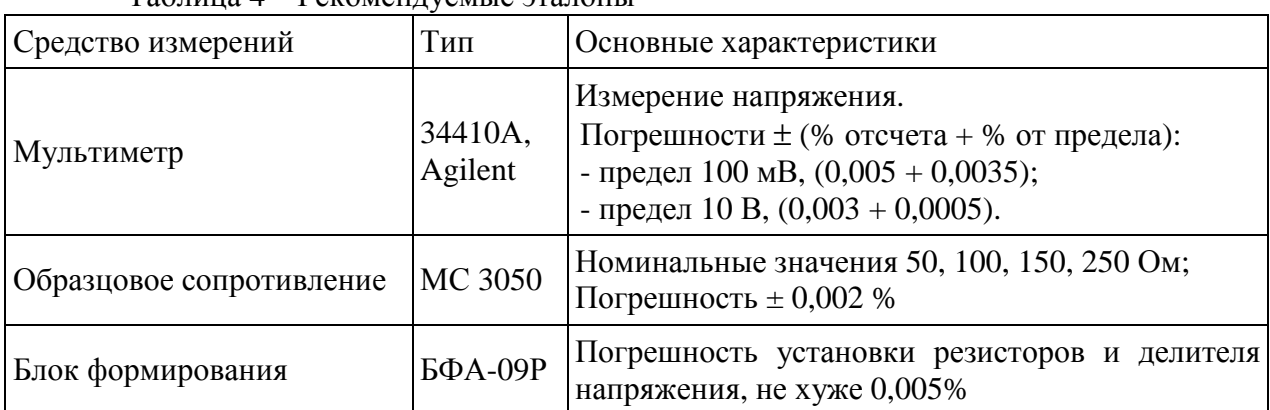

### $To6$

# 3 ТРЕБОВАНИЯ К КВАЛИФИКАЦИИ ПОВЕРИТЕЛЕЙ

К поверке аппаратуры «Гиндукуш-F» допускают лиц, освоивших работу с ней и используемыми эталонами, изучившими настоящую методику, аттестованных в соответствии с ПР 50.2.012-94 «ГСИ. Порядок аттестации поверителей средств измерений» и имеющих достаточную квалификацию для выбора методики проверки погрешности, выбора соответствующих эталонов.

## 4 ТРЕБОВАНИЯ БЕЗОПАСНОСТИ

При проведении поверки аппаратуры «Гиндукуш-F соблюдают требования безопасности, предусмотренные «Правилами технической эксплуатации электроустановок потребителей» и «Правилами техники безопасности при эксплуатации электроустановок потребителей», ГОСТ 12.2.007.0-75, ГОСТ 12.1.019.-79, ГОСТ 12.2.091-94, и требования безопасности указанные в технической документации на аппаратуру «Гиндукуш-F, применяемые эталоны и вспомогательное оборудование.

Персонал, проводящий поверку, должен проходить инструктаж по технике безопасности на рабочем месте и иметь группу по технике электробезопасности не ниже 2-й.

# 5 УСЛОВИЯ ПОВЕРКИ

5.1 Проверка аппаратуры проводится в нормальных условиях:

- температура окружающей среды (20  $\pm$ 5) °C;
- относительная влажность воздуха от 30 до 80 %;
- атмосферное давление (84 106,7) кПа;
- напряжение питающей сети 220 В (минус 33, плюс 22 В);
- частота питающей сети (50 ±2) Гц.
- 5.2 Стабильность окружающих условий на период поверки контролируется.

5.3 Аппаратура перед поверкой должна находиться в помещении при нормальных условиях в выключенном состоянии не менее 8 ч.

5.4 До проведения поверки аппаратура должна быть выдержана во включенном состоянии не менее 30 мин. Допускается кратковременное выключение проверяемого устройства и средств поверки устройства на время не более 3 мин.

# 6 ПОДГОТОВКА К ПОВЕРКЕ

6.1 Перед началом поверки необходимо изучить настоящую методику, а также:

- Руководство по эксплуатации на устройство информационно-измерительное,  $\overline{a}$ подлежащее поверке, входящее в типоразмерный ряд «Гиндукуш-F» КУМП.468157.001 ТУ;
- Программное обеспечение для проведения поверки измерительных каналов ПКЕМ.00802-01;
- Руководство системного программиста ПКЕМ.00802-01 32 01;
- Руководство оператора ПКЕМ.00802-01 34 01;
- Руководство по эксплуатации на блок формирования БФА-09Р КУМП.468171.001;
- Руководство по эксплуатации на мультиметр Agilent 34410А;  $\blacksquare$
- Руководство по эксплуатации на сервисный компьютер.

6.2 Загрузить в сервисный компьютер программное обеспечение для проведения поверки в соответствии с руководством системного программиста ПКЕМ.00802-01 32 01.

6.3 Запустить ПО для проведения поверки на сервисном компьютере в соответствии с «Руководством оператора».

## 7 ПРОВЕДЕНИЕ ПОВЕРКИ

7.1 Внешний осмотр

Проводят осмотр мест аппаратуры «Гиндукуш-F», проверяют отсутствие механических повреждений, обугливания изоляции.

7.2 Опробование

Опробование проводится в соответствии с технической документацией на аппаратуру «Гиндукуш-F» и входящие в ее состав модули. Допускается совмещать опробование с процедурой проверки основной погрешности.

7.3 Проверка основной погрешности аппаратуры «Гиндукуш-F»

7.3.1 Проверка основной погрешности аппаратуры «Гиндукуш-F» по основным входам производится по следующей методике.

7.3.1.1 Собрать испытательное оборудование согласно схеме, приведенной на рисунке Б.1 приложения Б для блоков БПА-64Р, БПА-65Р, БПА-66Р, БПА-68Р.

При проведении испытаний следует установить переключатель «РЕЖИМ» на блоке БУП-42Р в положение «TST».

7.3.1.2 Поверка при измерении сигналов напряжения низкого уровня.

Поверку проводить по всем входам в точках 0, 30, 50, 80 и 100 % диапазона измерений от 0 до плюс 20 мВ.

7.3.1.2.1 Активизировать строку меню на экране СК и последовательно выбрать следующие пункты: «БПА-65Р», «Метрология». Активировать страницу «Установки».

На экране СК должно быть выведено окно диалога выбранного текста.

На поле «Параметры измерений» задать параметры теста:

«Номер блока»  $-(1...n);$ 

«Число измерений»- не менее 5;

«Режим измерений» - «Автоматический» или «Старт-Стоп»;

«Режим блока» - «Измерение сигналов напряжения»;

«Задатчик» - БФА-09Р;

«Источник сигнала» - «ЦАП»;

«Заводской номер блока» - выбрать заводской номер блока.

Примечание – n – здесь и далее количество однотипных проверяемых блоков в тестируемом устройстве.

7.3.1.2.2 Нажать с помощью манипулятора «мышь» кнопку « » (Просмотр сигналов) и убедиться, что на мониторе СК в колонке таблицы «Сигнал» выводятся результаты измерений по всем каналам выбранного блока.

7.3.1.2.3 Нажатием кнопки « <sup>•</sup> » (Запуск теста) запустить программу на исполнение. В окне диалога должен отражаться процесс набора результатов измерений и расчета среднего значения, основной погрешности и ее компонент - систематической и случайной составляющих; погрешности в этом пункте и далее рассчитываются по формуле (А.1), приведенной в приложении А. Измерение начинается с точки диапазона, соответствуюшей 100 % шкалы измерений. Переключение на следующую точку диапазона измерений плюс 80 % и далее происходит либо автоматически (режим «Автоматический»), либо с остановкой (режим «Старт-Стоп»). В последнем случае для продолжения теста необхо-

димо нажать кнопку « » (Пауза).

7.3.1.2.4 По окончании измерений в последней точке диапазона на экран СК должен быть выведен протокол, на котором отражаются основные результаты тестирования.

7.3.1.3 Поверка при измерении сигналов напряжения нормированного уровня.

Поверку проводить по всем входам для всех блоков БПА-66Р в точках 0, 30, 50, 80, 100 % шкалы лиапазона измерений входных сигналов от 0 ло плюс 10 В.

Выполнить действия в соответствии с п.п. 7.3.1.2.1 - 7.3.1.2.4.

7.3.1.4 Поверка при измерении сигналов тока нормированного уровня. Проверку проводить по всем входам блоков БПА-68Р в точках 0, 30, 50, 80, 100 % шкалы диапазона измерений входных сигналов от 0 до плюс 20 мА.

Выполнить действия в соответствии с п.п. 7.3.1.2.1 - 7.3.1.2.4, указав параметр:

- «Измерение нормированных токов». «Режим блока»

7.3.1.5 Поверка при измерении сигналов тока низкого уровня.

Проверку проводить для всех блоков БПА-64Р по всем входам в точках 100, 80, 50, 30, 0, минус 10 % шкалы диапазона измерений входного сигнала от минус 0,5 до плюс 5 мкА.

7.3.1.5.1 Выполнить действия в соответствии с п.п. 7.3.1.2.1 – 7.3.1.2.4, указав параметр:

- «Измерение токов (сигнальных и фоновых)». «Режим блока»

7.3.1.6 Поверка при измерении сопротивления термосопротивления.

Поверку проводить для всех блоков БПА-67Р по всем каналам измерения в точках 250 Ом, 200 Ом 150 Ом, 100 Ом, 50 Ом.

7.3.1.6.1 Собрать испытательное оборудование согласно схеме, приведенной на рисунке В.1 приложения В.

7.3.1.6.2 Активизировать строку меню на экране СК и последовательно выбрать следующие пункты: «БПА-67Р», «Метрология». Активировать страницу «Установки».

7.3.1.6.3 Выполнить действия в соответствии с п.п. 7.3.1.2.1 - 7.3.1.2.4, указав параметры:

«Режим блока» - «Измерение сопротивлений»;

- «Автоматический» или «Старт-Стоп». «Режим измерений»

7.3.1.6.4 Допускается проводить поверку с использованием внешнего задатчика БФА-09Р, установив в программном обеспечении для проведения поверки измерительных каналов ПКЕМ.00802-01 контрольный допуск, равный 0,8.

Поверка производится в следующей последовательности:

- измерить значения эталонных сопротивлений блока БФА-09Р при помощи мультиметра по методике, указанной в документации на блок БФА-09Р;

- внести значения эталонных сопротивлений в специальное поле в программе поверки на сервисном компьютере;

- собрать схему испытательного оборудования, приведенную на рисунке Б.1 приложения Б;

- активизировать строку меню на экране СК и последовательно выбрать следующие пункты: «БПА-67Р», «Метрология». Активировать страницу «Установки»;

- выполнить действия в соответствии с п.п. 7.3.1.2.1 - 7.3.1.2.4, указав параметры: «Режим блока» - «Измерение сопротивлений»; «Режим измерений» - «Старт-Стоп», и устанавливая переключатель «Tс (Ом)» на задатчике БФА-09Р последовательно в положение 250 Ом, 200 Ом, 150 Ом, 100 Ом, 50 Ом.

7.3.2 Обработка результатов производится автоматически в сервисном компьютере по программе, реализующей алгоритм обработки, который приведен в приложении А.

Если полученное значение основной погрешности аппаратуры «Гиндукуш-F» не превышает значений, указанных в таблице 2, то ее признают годной.

При превышении допускаемых значений проводится регулировка блока или его ремонт в соответствии с Руководством по эксплуатации на аппаратуру «Гиндукуш-F» с последующей поверкой в составе аппаратуры «Гиндукуш-F».

## 8 ОФОРМЛЕНИЕ РЕЗУЛЬТАТОВ ПОВЕРКИ

При положительных результатах поверки аппаратуры «Гиндукуш-F» оформляют свидетельство о поверке согласно ПР 50.2.006-94 «ГСИ. Поверка средств измерений. Организация и порядок проведения» либо отметкой в формуляре.

#### Приложение А

#### (обязательное)

#### Формулы расчета основной погрешности и ее компонент

Значения основной погрешности измерений, вычисляются по формуле (А.1), % (выбирается наибольшее по модулю из двух значений)

$$
\delta = \delta_s \pm \delta_r = \frac{100}{\text{Ag}} \tilde{\Delta}_s \pm \frac{t}{\text{Ag}} \tilde{\sigma}^{\prime} 100, \tag{A.1}
$$

 $\widetilde{\Delta}_s = \frac{1}{N} \overset{N}{\mathbf{a}} \Delta_i$  - абсолютное значение систематической составляющей где

основной погрешности;

 $\delta_{\rm c}$ - значение систематической составляющей основной погрешности, приведенное к верхнему пределу измерений;

$$
\tilde{\sigma} = \sqrt{\sum_{i=1}^{N} (\Delta_i - \tilde{\Delta}_s)^2 \over N \times (N-1)}
$$
— значение среднеквадратического отключения (CKO)

случайной составляющей основной погрешности;

 $\delta_r = \frac{t}{A_s} \tilde{\sigma}$  — значение случайной составляющей основной погрешности,

приведенное к верхнему пределу измерений;

 $D_i = A_i - A_{\rm ex};$ 

А<sub>i</sub> — результат *i*-го измерения;

Ag — верхний предел измерений;

А<sub>вх.</sub> - значение входного сигнала;

 $N$  — количество измерений,  $N \geq 2$ ;

 $t = 2 -$  коэффициент Стьюдента для нормального распределения при доверительной вероятности Р = 0,95.

#### **Приложение Б**

#### (обязательное)

## **Схема соединения оборудования для проверки основной погрешности при измерении входных аналоговых сигналов от внешнего задатчика сигналов БФА-09Р**

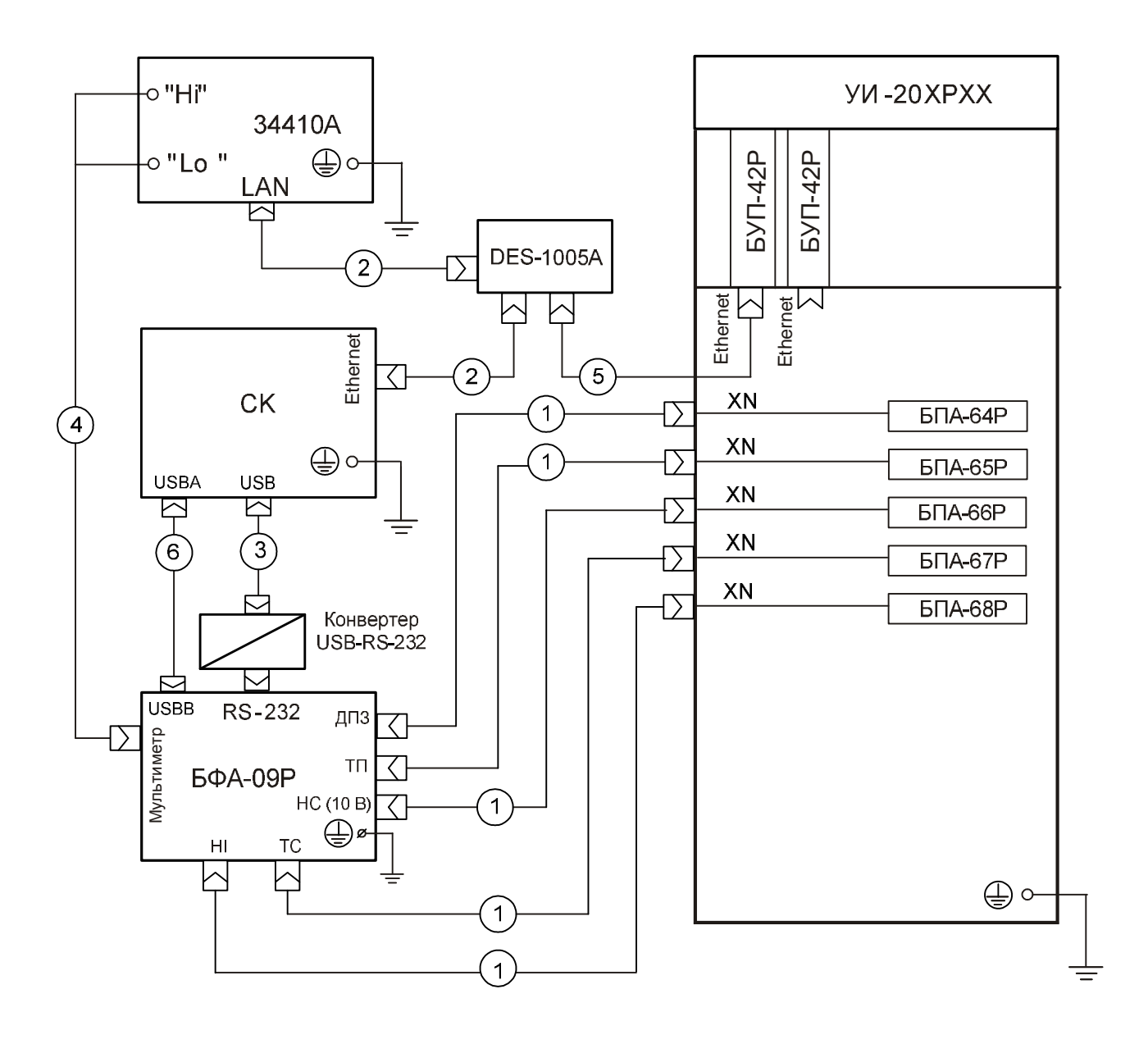

Рисунок Б.1

# **Приложение В**

#### (обязательное)

## **Схема соединения оборудования для проверки основной погрешности при измерении сопротивления эталонных резисторов**

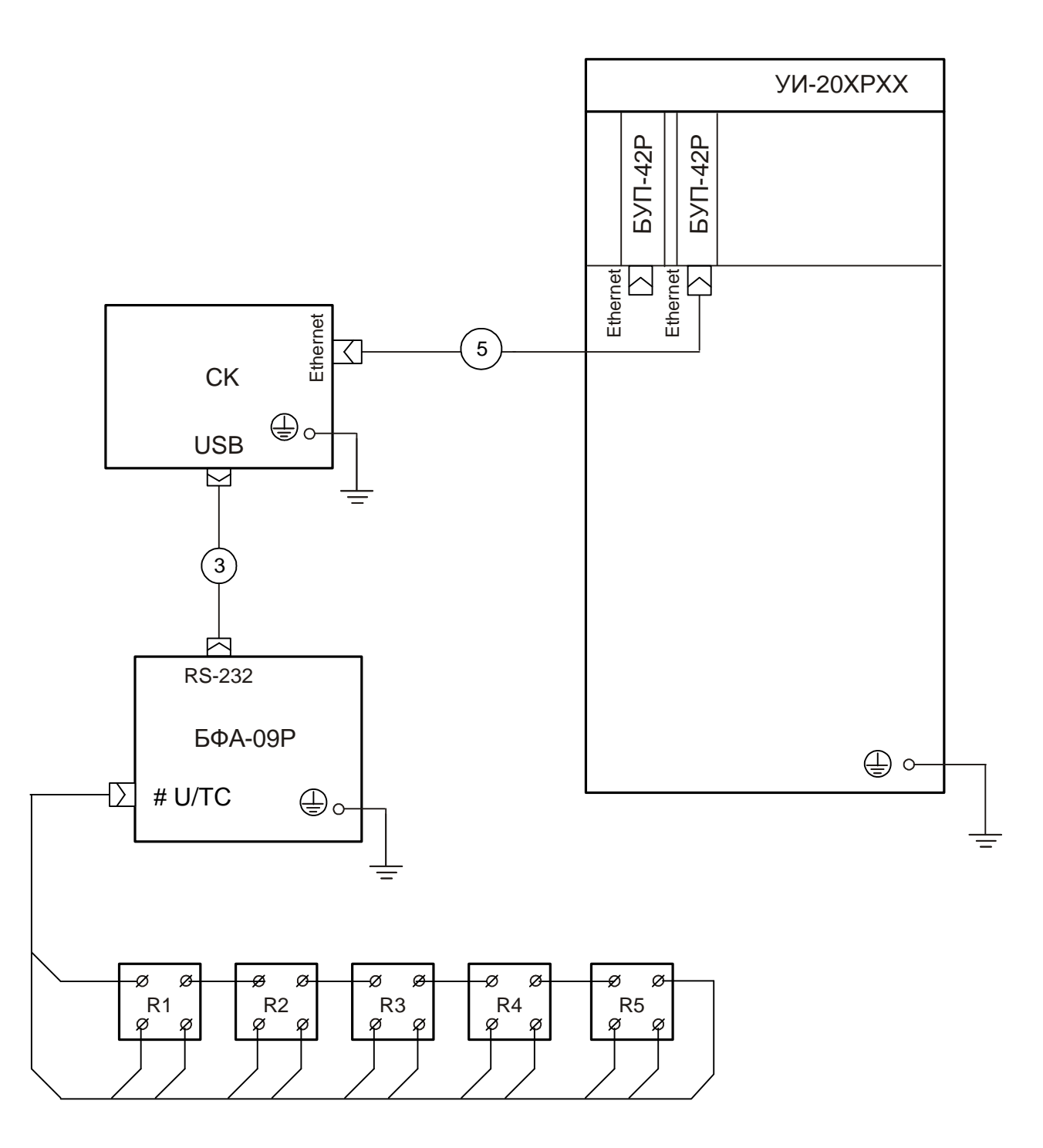

Рисунок В.1